# <span id="page-0-1"></span>easybook 文档类手册

## 瞿毅

## 2021/06/07 v1.25v<sup>∗</sup>

#### 简介

easybook 是基于 ctexbook 书籍文档类创建以极简为风格的模板,可以看作对 ctexbook 的 进一步包装与增强。虽然 CTpX 文档类提供了较好的中文支持,但想实现个性化功能一般需要 在其基础上载入更多宏包来定制。easybook 考虑了一些细节并已载入一些常用宏包用于实现 一般的排版需求,同时也具有 article 文档类的功能,使用户可以简便地进行设置。它适用于排 版中英文学术书籍、笔记或者是学位论文。

## 目录

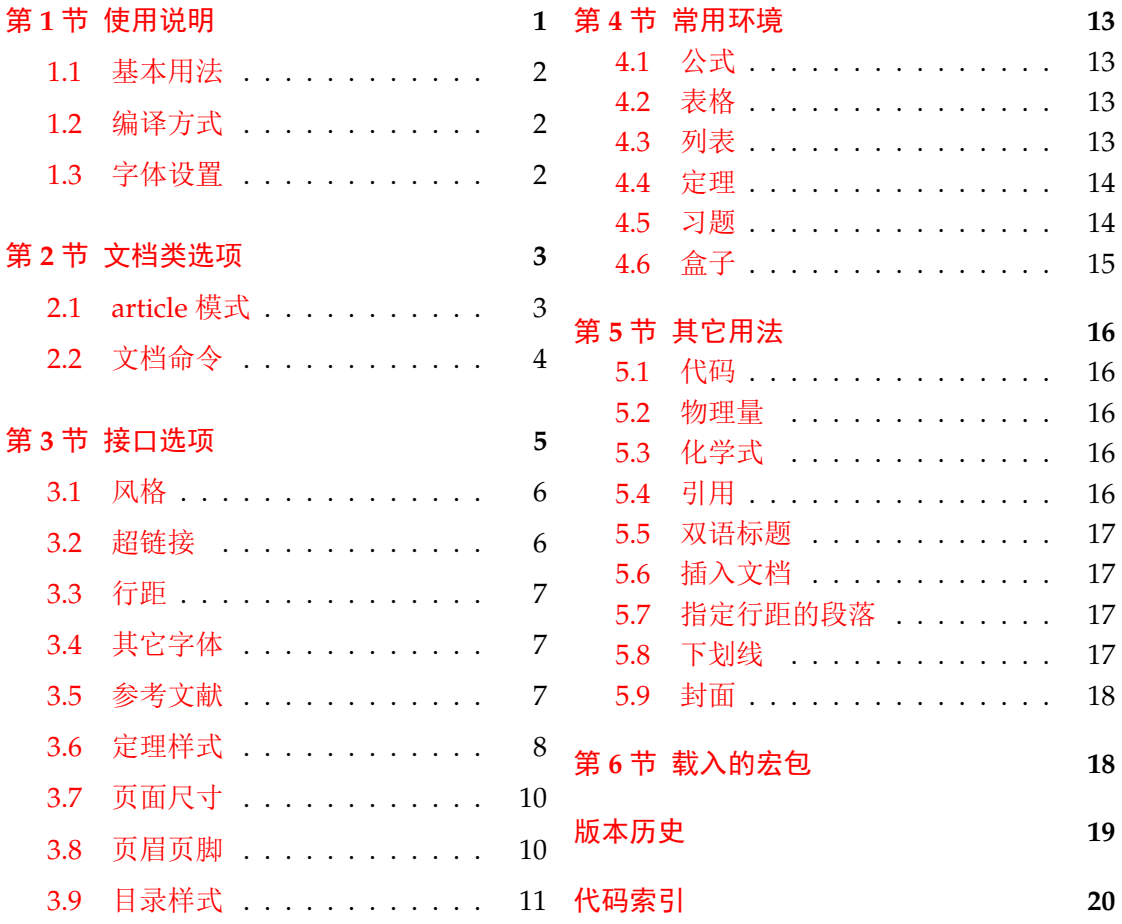

## 第 **[1](#page-10-0)** [节 使用](#page-9-0)说明

使用 easybook 文档类编写文档前您可能需要满足以下的条件

<span id="page-0-0"></span><sup>∗</sup>https://gitee.com/texl3/easybook

- 使用 XqLATEX(推荐)或 LuaLATEX 两种编译方式。
- <span id="page-1-3"></span>● 由于用到了一些 LATEX 和宏包较新的功能,建议安装最新的 TEX 发行版,例如 TEXLive 2021 或 MiKT<sub>E</sub>X 21.2 之后的版本。

### **1.1** 基本用法

<span id="page-1-0"></span>以下一份简单的 TFX 文档演示了 easybook 的最基本用法, 在导言区进行宏包载入与文 档设置,一些详细的使用样例会不定期上传在 LATFX 工作室 的网站。

```
\documentclass{easybook}
\ctexset{键值列表}
\usepackage{宏包列表}
\begin{document}
\chapter{欢迎}
\section{Welcome to easybook}
 Hello, \LaTeX
\end{document}
```
或者直接使用 easybase 宏包,它的宏包选项有 class 和 draft,包含了节 3 所示各个模 块接口命令的功能,目前只适用于 ctexbook 和 ctexart 文档类。

```
\documentclass{ctexbook}
\usepackage{easybase}
\ctexset{键值列表}
\usepackage{宏包列表}
\begin{document}
\chapter{欢迎}
\section{Welcome to easybook}
 Hello, \LaTeX
\end{document}
```
## **1.2** 编译方式

假设您的 TFX 源文件名为 easybook.tex, 需要使用参考文献和索引功能, 并使用 XqLATpX 和 BIBTpX 引擎编译文档,那么需要在命令行中执行

```
xelatex -shell-escape easybook
bibtex easybook
makeindex easybook
xelatex -shell-escape easybook
xelatex -shell-escape easybook
```
当然也可以使用 latexmk 及一些软件自带的编译工具,这里就不做介绍。 ★ 需要注意正确编译索引要增加 -shell-escape 命令行选项。

#### **1.3** 字体设置

<span id="page-1-2"></span>默认使用 CTpX 预置中文字库,当开启 font = noto 选项时需要安装开源字体,中文使 用方正系列的方正书宋、方正黑体、方正楷体和方正仿宋,英文使用思源系列的 Noto Serif、 Noto Sans 和 Noto Sans Mono,数学字体默认使用 notomath。相关选项可以见节 2 中的 font 选项,字体点击此处下载下载地址。

如果您不想使用 CTrX 默认字体和方正、思源字体,自定义字体需启用选项 font = none, 并可在导言区设置中文字体,粗体与斜体不设置会产生警告。

<span id="page-2-5"></span>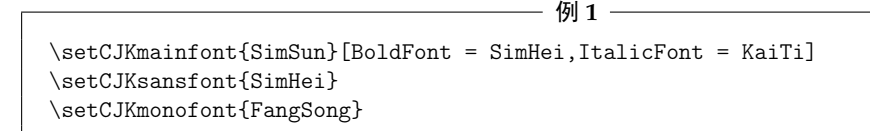

## 第 **2** 节 文档类选项

标准 book 文类与 ctexbook 文类的选项同样适用于本文档。除此之外选项分为两类

- <span id="page-2-0"></span>● 带有☆号的选项,需要在引入文档类的时候设定。
- <span id="page-2-2"></span><span id="page-2-1"></span>● 带有 ★ 号的选项, 需要通过 CTpX 宏集提供的用户接口命令 \ctexset 或节 3 中此选 项所属模块接口命令设定。

开启草稿模[式会](#page-2-1)加快编译速度,表现有显示页面边框、行溢出的地方显示黑色方块、图片变成 占位方框、[显示](#page-2-2)当前日期和关闭超链接渲染。不载入 tcolorbox 宏包支持盒子环境[也](#page-4-0)会提高 编译速度,详情见小节 4.6。

部分和章标题的样式为另起一行,符合一般英文书籍的习惯。类似下面的效果

# Chapter 1

## This is a title

scheme = ⟨**chinese**|*plain*⟩ scheme ☆

scheme 代表文档的主题,扩展了此选项在 CTpX 文档类中原有的作用范围, plain 选项可使 各类标题变为英文形式。包括章节标题、图表标题和定理标题等。如第一章变为 **Chapter 1**, 图 **1.1** 变为 **Table 1.1**。 New: 2021-01-05 Updated: 2021-04-08

**Enmode → ☆ 同时开启 newline 和 scheme = plain** 选项以符合英文原生风格。

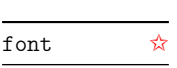

<span id="page-2-3"></span>New: 2021-01-05 Updated: 2021-02-02

New: 2021-01-05 Updated: 2021-01-13

New: 2021-01-05 Updated: 2021-04-29

font = ⟨*adobe*|*founder*|*mac*|*windows*|*linux*|**overleaf**|*noto*|*none*⟩

传递给 ctexbook 设置字体,最好不要使用原有的 fontset 选项,默认情况下使用自定义字体 而不开启这个选项,可根据安装的字体及电脑系统选取。noto 与 none 选项的相关描述见小 节 1.3, overleaf 是一个各系统通用选项, 会检测系统环境选取对应字体。

paper ☆

paper = ⟨**a4paper**|*b5paper*|*letterpaper*|*...*⟩

设置页面大小,交给 geometry 宏包处理,可使用它支持的所有规格。建议选项 b5paper 和 zi[hao](#page-1-2) = 5,选项 a4paper 和 zihao = -4 配合。

#### config = ⟨配置文件名⟩ config  $\hat{\mathbf{x}}$

<span id="page-2-4"></span>New: 2021-01-08 Updated: 2021-04-20

config 为载入用户配置选项,配置文件名不需加括号但需带有后缀名如 tex、def 和 cfg。

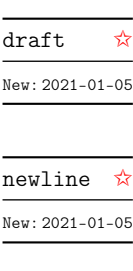

#### <span id="page-3-6"></span>**2.1 article** 模式

class = ⟨**book**|*article*⟩ class ✩

New: 2021-03-16

<span id="page-3-0"></span>设置文类风格,默认为 book 文档类。选用 article 会变为 oneside 单面排版,同时使文档编 号、结构等与标准 article 文档类的特性相似,可用于短篇幅的文章,不需要再使用 \chapter 命令,此时设置双栏目录的 style/multoc 选项、小节 2.2 中打印目录命令的 chapter 选项会 失效,将以 section 标题级别输出目录。如果使用 ctexart 配合 easybase 宏包,则 book 宏包 选项会失效。

### <span id="page-3-4"></span>**2.2** 文档命令

**2.2.1** 文区命令

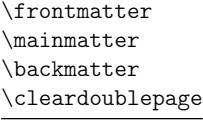

<span id="page-3-1"></span>\frontmatter\*[⟨编号格式|**Roman**⟩] \mainmatter\* \backmatter \cleardoublepage[⟨页面风格|**empty**⟩]

New: 2021-02-20 Updated: 2021-04-29

\frontmatter 为前言区命令,章标题不编号,页码可设置为例如 roman、Alph 等格式,带 有星号的命令 \frontmatter\* 不使用清双页命令 \cleardoublepage。\mainmatter 为主文 区命令,章标题正常编号且页码为从 1 开始计数的阿拉伯数字,\mainmatter\* 命令不使用 \cleardoublepage。\backmatter 为后记区命令,页码格式与编号保持不变,章标题不编号。 在奇数页使用命令 \cleardoublepage 时可选参数为下一页多出的空白偶数页的页面风格, 默认为 empty 即空的页眉页脚。

#### <span id="page-3-5"></span>**2.2.2** 目录命令

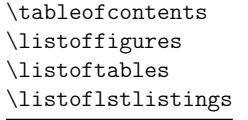

\tableofcontents+[⟨键值列表⟩](⟨附加代码⟩) \listoffigures\*+[⟨键值列表⟩] \listoftables\*+[⟨键值列表⟩] \listoflstlistings\*+[⟨键值列表⟩]

New: 2021-02-20 Updated: 2021-06-06 \listoffigures 命令输出图片目录,\listoftables 输出表格目录,\listoflstlistings 输出代码目录。带有星号的目录命令不将标题添加进主文档目录,带有 + 号的目录命令可以 使当前标题编号。\tableofcontents+ 与其它命令不同是用于输出双语目录,需要与双语目 录标题命令 \bichapter 等或设置图片、表格和代码等英文目录的标题配合使用,附加代码是 中文与英文目录之间的代码,可以插入文本和换页命令等。目录的键值列表选项如下

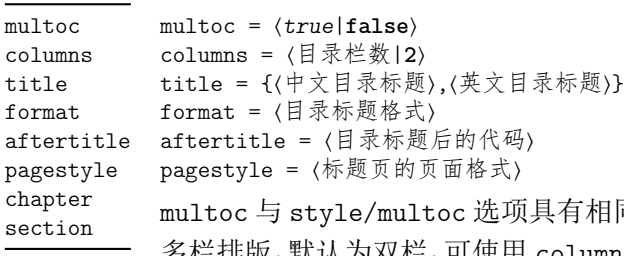

<span id="page-3-2"></span>有相同的效果,但是具有优先性且可单独设置不同目录是否 多栏排版,默认为双栏,可使用 columns 更改。title 选项用于更改目录的标题,标题之间用 一个半角逗号分开,也可以只有一部分,表示中文目录的标题。当设置了英文目录标题时,英 文目录标题将会自动加入主文档目录,与 \tableofcontents+ 配合输出。

<span id="page-3-3"></span>在书籍模式且 chapter 选项开启或者文章模式的情况下,format 用于设置目录标题的 格式,aftertitle 选项的代码将被插入到目录标题内容之后,pagestyle 是目录标题所在页 的页面格式,除此之外还支持 ctexset/chapter 或 ctexset/section 所有的章节标题样式 选项。chapter 选项使目录标题按照 chapter 级别输出,section 选项使目录标题按照 section 级别输出,默认为 chapter 级别。

#### <span id="page-4-2"></span>**2.2.3** 标题命令

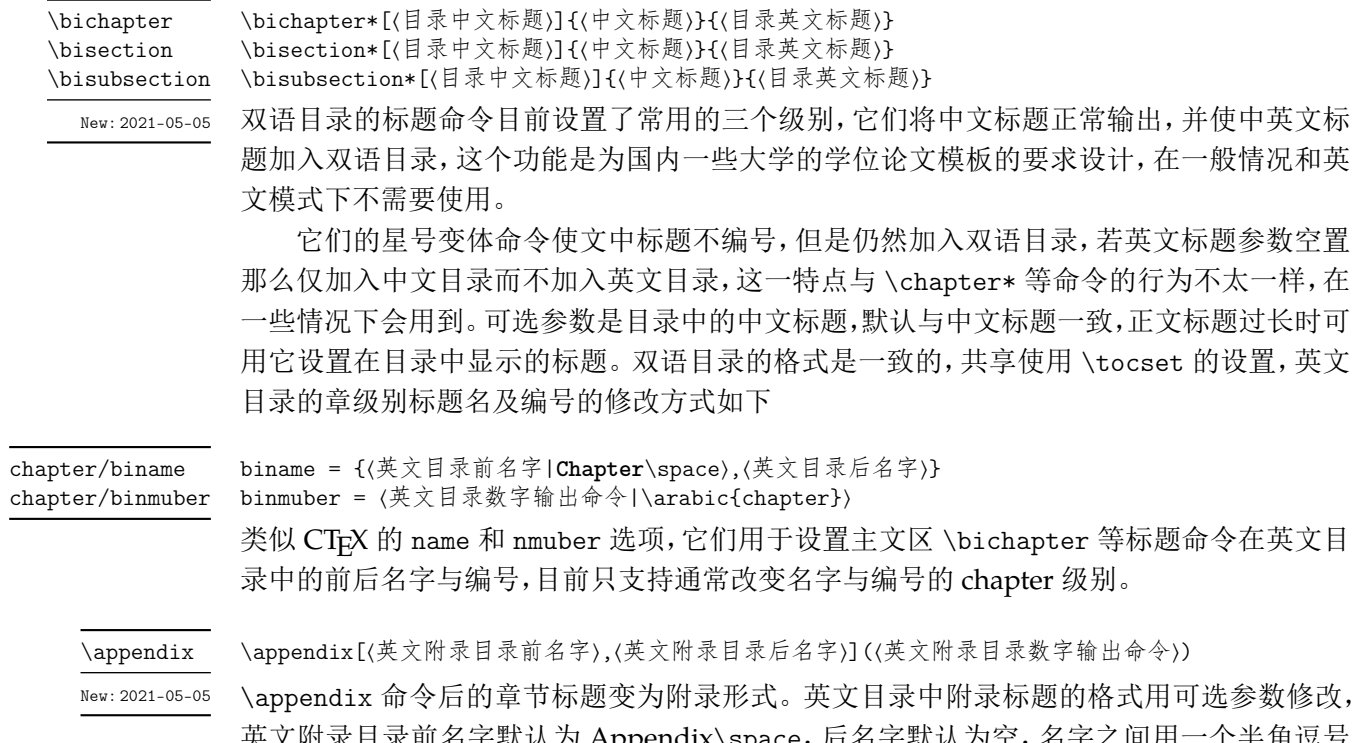

<span id="page-4-1"></span>英文附录目录前名字默认为 Appendix\space,后名字默认为空,名字之间用一个半角逗号 分开,也可以只有一部分,表示英文附录目录前名字。英文附录目录数字输出命令默认为 \Alph{chapter}。

## 第 **3** 节 接口选项

<span id="page-4-0"></span>\ctexset{⟨键值列表⟩}

#### \ctexset

New: 2021-01-05

easybook 扩展了 CTpX 宏集 LATpX3 风格键值的通用控制命令 \ctexset,接口选项同样可用 它设置,原有的键值列表仍然可用。本文档类目前有九个模块用于实现常规的排版功能,如下 表所示,它们既是统一接口 \ctexset 的路径,也是相关模块的接口命令名

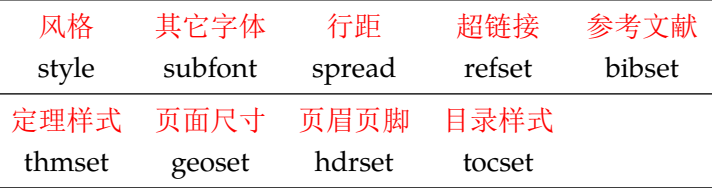

## <span id="page-5-6"></span><span id="page-5-0"></span>**3.1** 风格

<span id="page-5-5"></span>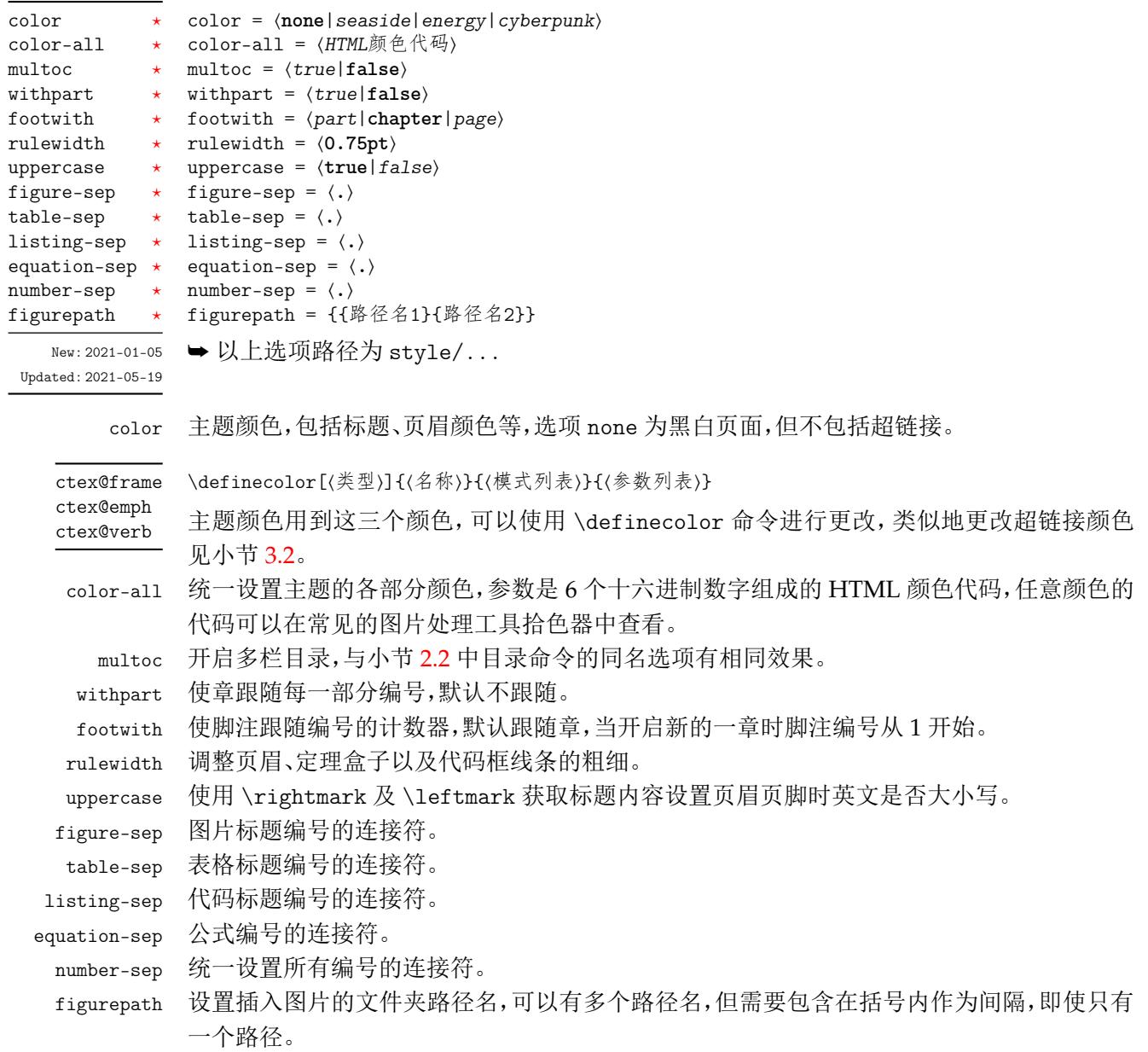

## <span id="page-5-4"></span><span id="page-5-3"></span><span id="page-5-2"></span><span id="page-5-1"></span>**3.2** 超链接

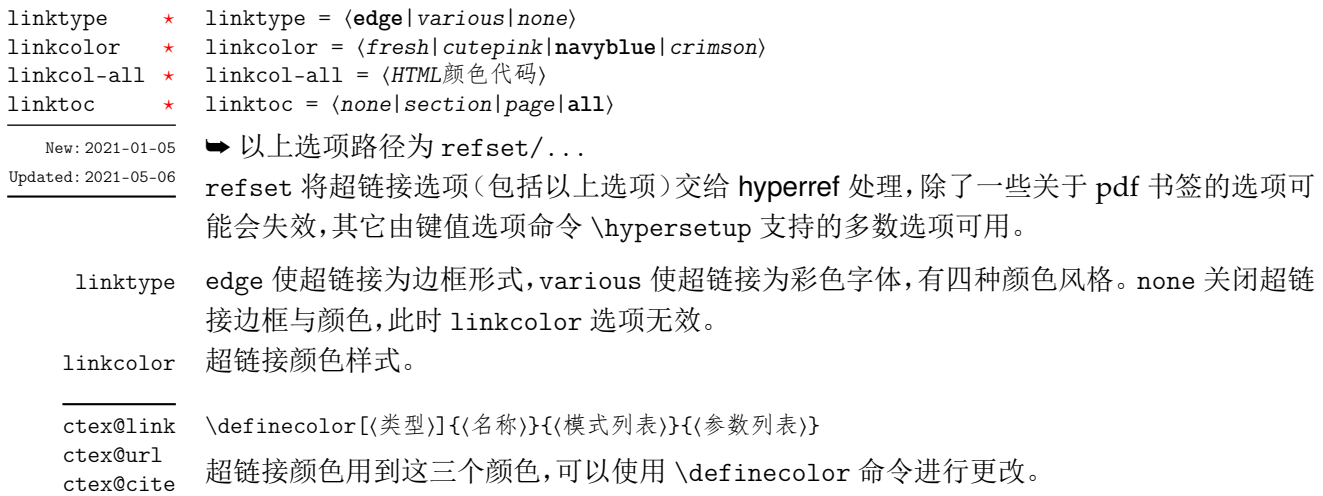

1inkcol-all 统一设置超链接的各部分颜色,参数是 6 个十六进制数字组成的 HTML 颜色代码,任意颜色 的代码可以在常见的图片处理工具拾色器中查看。

<span id="page-6-6"></span>linktoc 将目录中的超链接取消、置于标题上、置于页码上或置于标题和页码上。

## <span id="page-6-0"></span>**3.3** 行距

<span id="page-6-5"></span>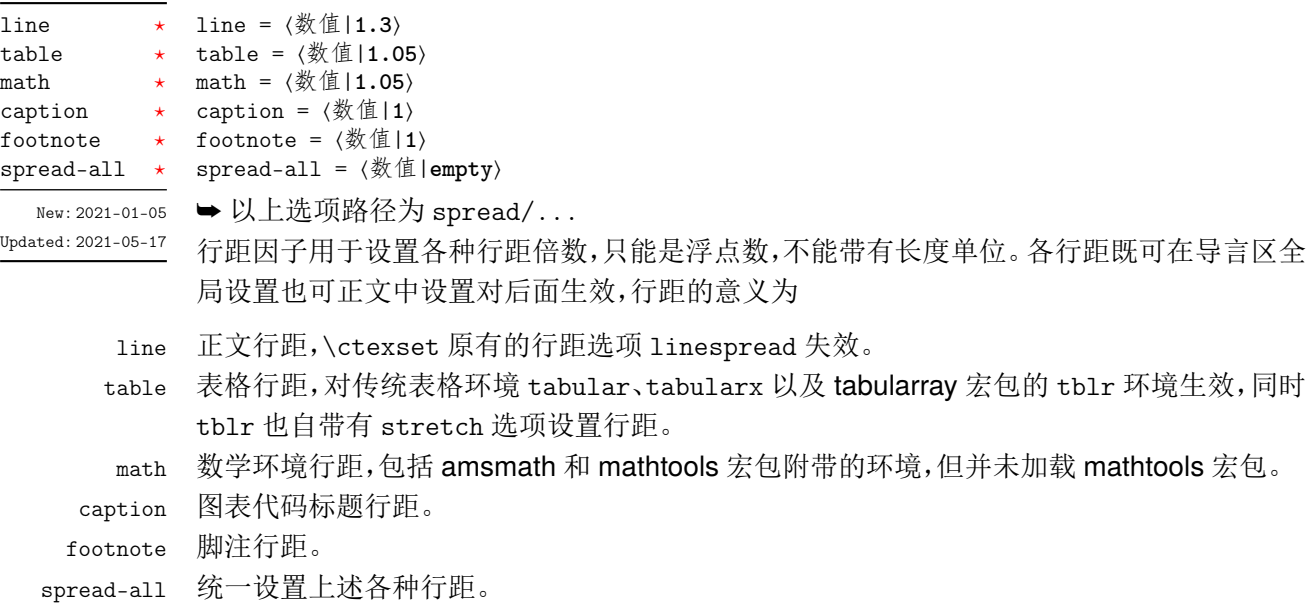

## <span id="page-6-3"></span><span id="page-6-1"></span>**3.4** 其它字体

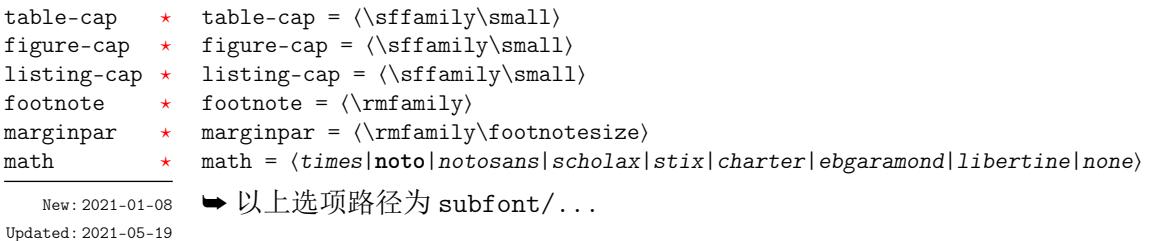

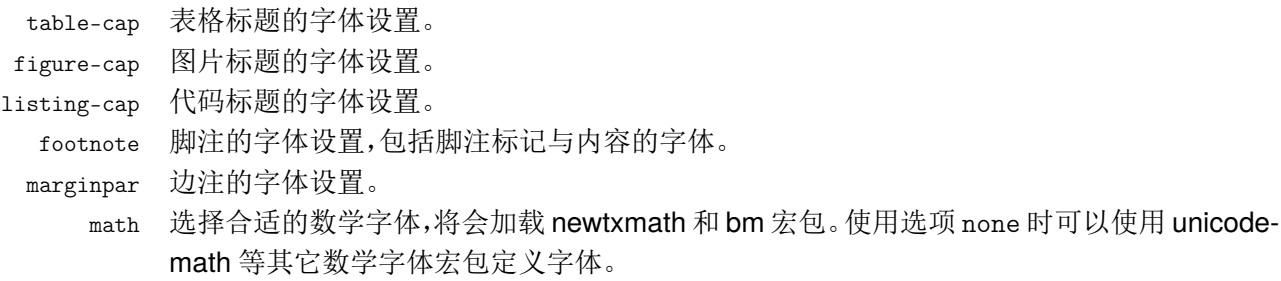

### <span id="page-6-2"></span>**3.5** 参考文献

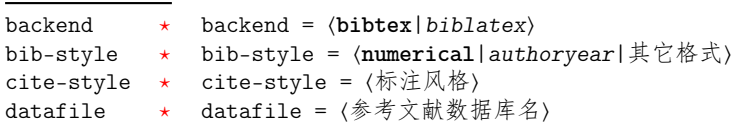

```
11 ➡ 以上选项路径为 bibset/...
```
Updated: 2021-05-[11](#page-2-2)

backe[nd](#page-2-2) 参考文献处理后端,默认用传统的 BIBTEX 处理参考文献。

<span id="page-7-1"></span>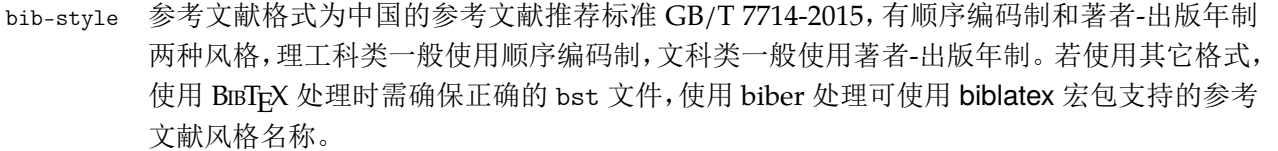

- cite-style 标注参考文献的风格, backend = bibtex 选项下可使用 super (数字上标标注, 默认)或 numbers(数字标注)等 natbib 宏包带有的标注风格,backend = biblatex 选项下可使用 biblatex 宏包支持的标注风格名称。
- datafile 参考文献数据库的文件名,使用 biber 处理时要带有 bib 后缀,若不在当前文件夹名称需要 包含路径。只有设置数据库的文件名才会载入 natbib 或 biblatex 宏包,之后才可使用相关配 置命令,否则需要自行配置参考文献。

\printbibliography[⟨键值列表⟩] \printbibliography

不设置参考文献数据库名时 bibset 中的选项会失效,但是后三个命令保存了 bibset 模块预 \EbBiblatexPostset 置的参考文献选项与配置,与对应宏包配合使用它们时 bibset 中的选项仍然有效,也可以不 New: 2021-01-11 使用它们完全自行设置参考文献方案。设置参考文献数据库名时对它们重新定义也可以达 到重新设置参考文献的效果。 \EbBiblatexPreset Updated: 2021-04-09

\printbibliography 两种方式均使用此命令打印参考文献,不同处理后端此命令的键值列表不同。 使用 BIBTFX 处 理时选项与小节 2.2 目录的选项相同,使用 biber 处理时常用的选项如下

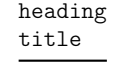

\EbBibtexSet

heading = ⟨*bibliography*|*subbibliography*|**bibintoc**|*subbibintoc*⟩ title = ⟨参考文献标题名⟩

heading 为参考[文献](#page-3-1)标题的处理方式,bibliography 选项以 chapter 级别输出参考文献,不 加进目录,subbibliography 选项以 section 级别输出参考文献,不加进目录,bibintoc 选 项以 chapter 级别输出参考文献,加进目录,subbibintoc 选项以 section 级别输出参考文 献,加进目录。title 选项覆盖由 heading 选项提供的缺省标题名。除此之外其他支持选项 可见 biblatex 宏包说明文档。

- \EbBibtexSet 这是 natbib 宏包的配置命令,需要与 natbib 配合并放在载入其之后使用,默认保存了参考文 献风格和标题的设置。
- \EbBiblatexPreset 这是 biblatex 宏包的前配置命令,需要与 biblatex 配合并放在载入其之前使用,默认保存了参 考文献风格的设置。若重新定义可使用 \PassOptionsToPackage 命令向 biblatex 传递它支 持的各种参考文献选项。

\EbBiblatexPostset 这是 biblatex 宏包的后配置命令,需要与 biblatex 配合并放在载入其之后使用,默认保存了参 考文献标题的设置。

## <span id="page-7-0"></span>**3.6** 定理样式

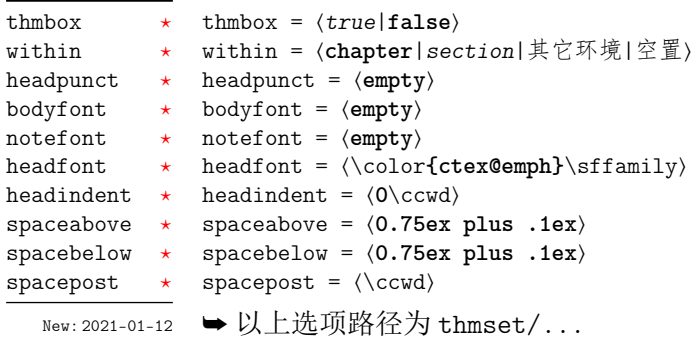

Updated: 2021-03-[13](#page-2-2)

thmb[ox](#page-2-2) 开启定理环境盒子的边框,需载入 tcolorbox 宏包才生效。

within 定理编号跟随的计数器,默认跟随章的编号,也可以跟随其它定理环境的编号,当计数器增加 时定理编号会从零开始,空置时不跟随其它计数器。

<span id="page-8-1"></span><span id="page-8-0"></span>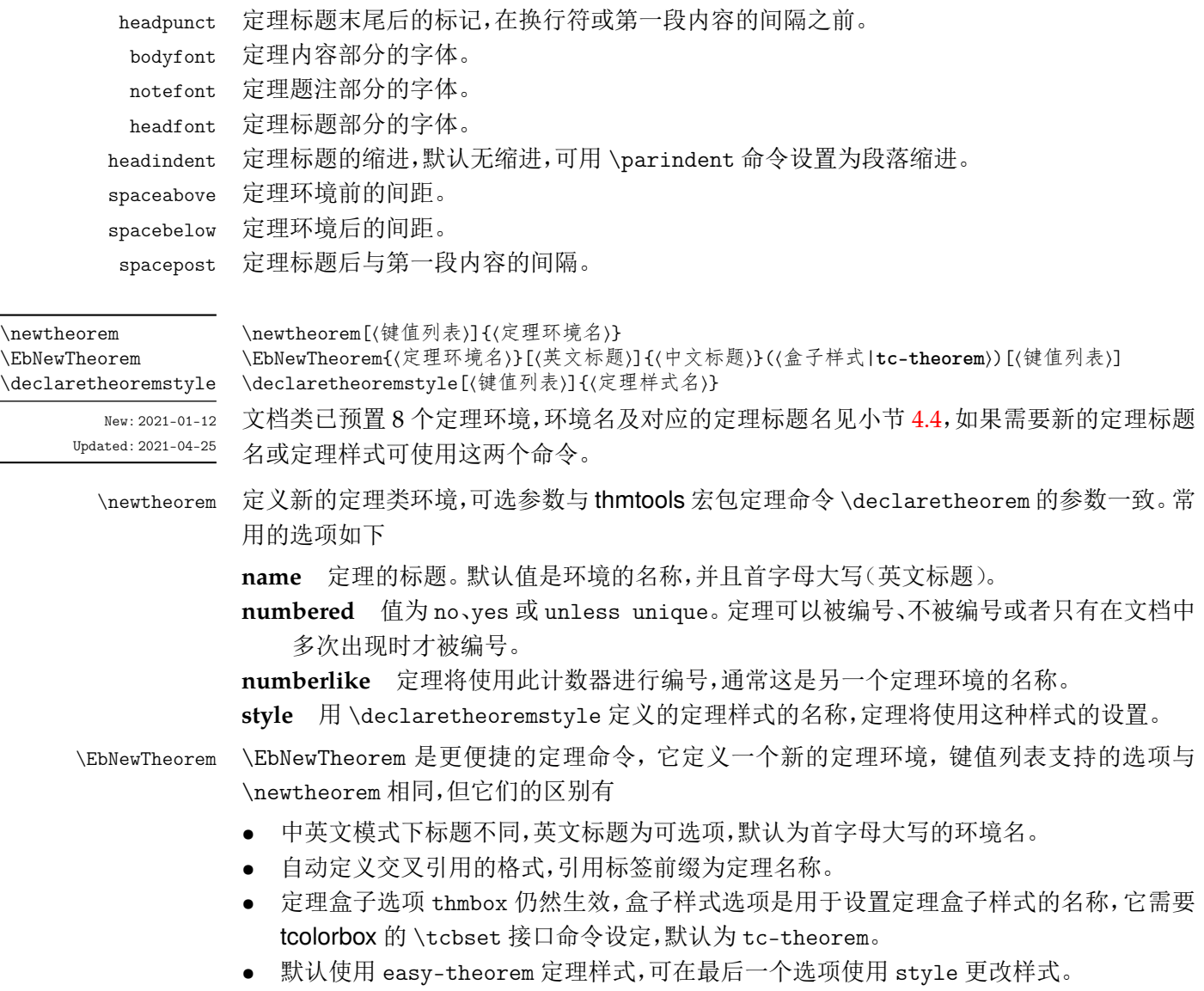

\declaretheoremstyle 定义新的定理样式,可选参数中除了包括上述定理样式选项,还包括 \newtheorem 的选项。

## **3.6.1** 新的定理样式

定理由 thmtools 设置,预置定理的样式为 easy-theorem,上述定理样式选项将对这个 定理样式生效。如果使用这个样式而只是增加新的定理名称,可以这样

```
例 2
```

```
\EbNewTheorem{定理环境名}{中文标题}[style = other theorem]
\newtheorem[style = easy-theorem,name = 定理名]{定理环境名}
```
\newtheorem 定义的定理环境需要手动增加盒子边框,可以如下进行设置

例 **3**

\tcolorboxenvironment{定理环境名}{tc-theorem}

定义一个新的定理样式可用于 \newtheorem 的 style 选项。

$$
\textcircled{\scriptsize{M4}} \longleftarrow
$$

 $\overline{\phantom{0}}$ \declaretheoremstyle[bodyfont = \rmfamily,spacepost = 0.5\ccwd]{定理样式名}

## <span id="page-9-2"></span>**3.7** 页面尺寸

![](_page_9_Picture_478.jpeg)

预置的页面尺寸与 Word 的默认值接近,geoset 会将前两个之外的选项交给 geometry 宏包 接口命令 \geometry 处理,并且选项的键值列表与之相同,上面的选项仅是一小部分,支持的 参数可查阅宏包帮助文档。当在此设置页面大小时,会覆盖 paper 选项的设置。

例 **5**

```
\geoset
 {
  headruleskip = 3pt,
  top = 2.5cm,bottom = 2.5cm,left = 3.2cmright = 3.2cm,ignoreall
 }
```
### <span id="page-9-0"></span>**3.8** 页眉页脚

![](_page_9_Picture_479.jpeg)

り命令由 fancyhdr 宏包提供支持。设置章节标志选项 chap-mark、sec-mark 和 subsec-mark 时已做了情形考虑,不需要使用 \markboth 或 \markright 命令,其中参数 #1 代表当前章、节或小节的标题。chap-mark 和 sec-mark 选项在 book 模式时有意义,sec-mark 和 subsec-mark 选项在 article 模式时有意义,这与标准文档类的行为一致。也可以直接重新 定义这些标志命令,但此时 style/uppercase 选项失效,这时可以用例如 \MakeUppercase 命令来设置标志内容的大小写。

标签选项 chap-label、sec-label 和 subsec-label 用于设置标志命令中的标签,包括 标题编号和与标题内容之间的距离,它们比标志命令内容的选项更常用,可选参数是编号,必 选参数是距离命令

<span id="page-9-1"></span>例 **6**

\hdrset{chap-label = [\thechapter]{\hspace{\ccwd}}}

headrule、footrule 和 footnoterule 三个横线选项一般可以使用 \hrule width ⟨长 度) height (高度) 命令来绘制, 脚注横线默认为空。当然, 手动绘制横线时线条粗细选项 style/rulewidth 会失效。

![](_page_10_Picture_503.jpeg)

<span id="page-10-3"></span>\easyhead[⟨位置⟩]{⟨内容⟩} \easyfoot[⟨位置⟩]{⟨内容⟩}

New: 2021-01-13 Updated: 2021-03-14

命令 \easyhead 和 \easyfoot 的使用方法与 \fancyhead 和 \fancyfoot 完全相同,它们需 要在 head-foot 选项中使用,设置的是一个名为 fancy 的页面风格。fancyhdr 将页眉页脚分 成了左中右和奇数页(odd)、偶数页(even)共 12 个部分,可选参数中 E、O 代表偶数、奇数, L、C、R 代表左、中、右部分。单面打印时,含有偶数的选项无效。下面举一个设置页眉的例子

```
例 7
```

```
\hdrset
 {
   head-foot ={
        \easyhead[ER]{\leftmark}
        \easyhead[OL]{\rightmark}
        \easyhead[EL,OR]{\textbf{\thepage}}
     },
   sec-mark = \CTEXthesection\hspace{0.5\ccwd}#1,
   headrule = \hbox{width } \text{width } height 1pt}
```
**3.8.1** 脚注格式

![](_page_10_Picture_504.jpeg)

<span id="page-10-1"></span>上面几个选项用于设置脚注格式,fnparskip 和 fnparindent 选项仅在 fnhang = true 时 有效。fnhang 用于将脚注设置为悬挂缩进的格式,fnmark-pos 选项设置脚注编号的位置,正 常文本或是上标形式。fnmark-num 选项设置脚注编号的格式,默认为原生样式 plain,还可 以改为 pifont 的各个版本,从左往右依次为普通版、阴文衬线版、阳文无衬线版和阴文无衬 线版,缺点是它们的编号仅包括 1-10。

fnmark-form 是脚注标记的格式,在此设置字体命令会覆盖 subfont/footnote 的设 置,最后一个格式命令可以带有一个参数,这个参数接受脚注编号,一般配合 fnmark-num = plain 使用。afterfnmark 是脚注标记后的代码,一般用于设置标记与文本间的距离。

## <span id="page-10-0"></span>**3.9** 目录样式

![](_page_10_Picture_505.jpeg)

的样式。 format 是目录中标题的格式,可以设置字体和加入垂直间距等,垂直间距最好使用无间 距重合的 \addvspace 命令,带有加号的 format+ 选项用于在已有的格式命令后附加内容。 indent 是目录中标题在页面左侧的缩进距离,应该有长度单位。rule 选项中一般应当使用

<span id="page-10-2"></span>\tocrule 命令,将会在接下来介绍。numsep 是有编号的标题在目录中编号与标题的间距。

![](_page_11_Picture_452.jpeg)

Updated: 2021-04-20

<span id="page-11-1"></span>New:2021-01-13 \tocrule 命令生成目录引导线,需要在 rule 选项中使用。带有星号的命令会使当前级别的 目录引导线右边与页码连接而不是对齐。引导点间距需带有长度单位,引导点大小不带单位, 为引导点符号正常大小的倍数,引导点一般为英文句号或 \cdot 中心点符号。页码格式的内 容位于页码前面,可以设置页码字体、距离。

> \EbNumberLine 命令类似 CTEX 的 \CTEXnumberline 命令,用于 tocline 选项中设置 目录标签的编号。区别是它需要在 tocset/hang = false 时使用,否则目录中无法显示标题 编号,使用它的时候 numsep 选项仍然有效。⟨编号类型⟩ 为 chapter 和 section 等,也可用参 数 #1 代替当前级别类型,标题名用参数 #2 代替一般不变。

> > 例 **8**

```
\tocset
 {
    chapter =
      {
        format = \addvspace{8pt}\langle\,indent = 1.5\ccot d,
       rule = \text{loc}[0.6pc](1.1)\ = \text{loc}[1.1)}
 }
```
<span id="page-11-0"></span>![](_page_11_Picture_453.jpeg)

line-align line-align 选项可以使目录引导线右边对齐并与页码保持一定间隙,否则会与页码连接。

#### <span id="page-12-6"></span>第 4 节 常 用*环境* 13

- hang hang 选项使目录标题为悬挂缩进形式,缩进距离为编号及其与标题间距的长度,但此时目录 编号会失去超链接。
- numsep-all 统一设置所有有编号的标题在目录中编号与标题的间距。
- indent-all 统一设置所有级别的目录标题左边缩进。
- rule-all 统一设置所有级别的目录引导线样式。

## <span id="page-12-0"></span>第 **4** 节 常用环境

## <span id="page-12-1"></span>**4.1** 公式

⟨行间公式⟩

\begin{⟨环境名⟩} equation

multline gather

\end{⟨环境名⟩} align

```
New: 2021-01-05
```
amsmath 宏包提供了一系列数学环境,它们可以排布各种对齐或不对齐的公式组。multline 环境用于一行无法放下的长公式,gather 环境用于每行居中的公式组,align 环境用于多列 对齐的公式组。

## <span id="page-12-2"></span>**4.2** 表格

![](_page_12_Picture_369.jpeg)

\end{⟨环境名⟩} tabular

```
New: 2021-05-17
```
<span id="page-12-5"></span>tabularray 是一个较新的宏包,不仅提供了 tabularx、multirow、和 booktabs 宏包的功能,并且 不依赖其它宏包与它们同时使用不会产生冲突,还实现了用简便的键值列表方式设置表格样 式。目前除了表头斜线以及跨页功能存在不足,其它方面已满足对表格绝大多数格式的需求, 具体用法可见宏包的说明文档。

### <span id="page-12-3"></span>**4.3** 列表

```
enumerate
enumerate*
itemize
itemize*
description
description*
```
New: 2021-01-05 Updated: 2021-04-08 \begin{⟨环境名⟩}[⟨键值列表⟩] \item ⟨列表内容⟩ \end{⟨环境名⟩}

enumitem 宏包为系统预置的列表环境 enumerate、itemize 和 description 提供了更灵活 的标签以及间距的控制,可使用 \setlist 命令设置原有的三种列表格式,也可以直接使用可 选参数的键值列表,具体选项见 enumitem 宏包文档。已为三种列表预置了三个级别的格式 可相互嵌套,默认标签与 book 文档类相同,若自定义标签可例如

 $-$  例 10  $-$ 

```
\begin{bmatrix} {\begin{array}{c} 1ab \end{array}} = \arabic*(a) , left margin = 1cm, resume \end{bmatrix}\begin{itemize}[label = \textbullet]
\begin{description}[font = \sffamily\bfseries,style = nextline]
```
### <span id="page-12-4"></span>**4.3.1** 排序列表

使用 enumerate 环境可创建排序列表,使用 enumerate\* 环境产生行内部列表,可以使 用 **A**、**a**、**I**、**i** 和 **1** 作为可选项为 enumerate 与 enumerate\* 格式化标签。若生成 **Item I**、**Item II**、**Item III** 格式可以这样

例 **11**

```
\begin{enumerate*}[(a)]
\begin{enumerate}[\bfseries{Item} I]
```
#### <span id="page-13-3"></span>**4.3.2** 常规列表

使用 itemize 环境可创建不计数列表,列表环境中若换行不缩进,若在列表中分段后则 缩进两字符。itemize\* 为行内常规列表,举一个用 ★ 取代默认的符号的例子

例 **12**

```
\begin{itemize*}[$\star$]
\begin{itemize}[$\star$]
```
#### **4.3.3** 主题列表

使用 description 环境可创建带有主题词的列表。

例 **13**

```
\begin{description}
 \item[主题一] 内容一
 \item[主题二] 内容二
\end{description}
```
### <span id="page-13-0"></span>**4.4** 定理

\begin{⟨环境名⟩}[⟨定理题注⟩] ⟨定理内容⟩ \end{⟨环境名⟩} 这些是已预置的定理环境,它们的盒子边框可使用 thmset/thmbox = false 关闭,其中注与 证明环境不编号,证明末尾会自动添加证明结束符,声明新的定理环境见小节 3.6。环境名对 应的定理标题名如下 theorem definition lemma corollary proposition example remark proof  $New:$ 

![](_page_13_Picture_383.jpeg)

## **4.5** 习题

exercise

Updated:

New: 2021-01-05 Updated: 2021-06-06 \begin{⟨*exercise*⟩}\*+[⟨键值列表⟩](⟨键值列表⟩)[⟨键值列表⟩]

<span id="page-13-1"></span>\item ⟨习题内容⟩ \end{⟨*exercise*⟩}

<span id="page-13-2"></span>习题环境 exercise 的标题紧接上一节编号并加入目录与页眉,当使用星号参数时不进行编 号,使用 + 号参数独立编号并启用 tcolorbox 支持生成标题,并使 color 生效。第三个键值列 表的选项与小节 4.3.1 排序列表相同,number 的编号格式也是如此。第一个键值列表中包含 的选项如下

```
color = ⟨标题背景颜色名|LightSkyBlue⟩
color
```

```
title
numsep
```
title = ⟨环境标题[⟩](#page-12-4) number = ⟨习题编号格式|**1.**⟩ number

numsep = ⟨编号与标题的间距|**0.5**\ccwd⟩

第二个键值列表选项在是否使用 + 号参数时用法不同,使用 + 号参数时为 tcolorbox 的盒子 选项,例如 boxrule 和 fontupper。不使用 + 号参数时相当于设置 \ctexset{section = #1} 键值选项列表,例如 format 和 beforeskip。另外还可以使用 \exerprologue 命令在习题环 境开始前插入一段内容,可以是文本或者代码,需要在每一个习题环境前使用。

例 **14**

\exerprologue{习题前的一段文本} \begin{exercise}+[color = LightSkyBlue](after skip = 3.25ex)[itemsep = 1ex] \item 习题内容

### <span id="page-14-2"></span>**4.6** 盒子

<span id="page-14-0"></span>使用盒子以及小节 4.5 中的 exercise 环境需要在导言区手动载入 tcolorbox 宏包,它们 的配置键值列表选项同样由 tcolorbox 提供支持,具体选项可见宏包文档的 Option Keys 一 节,可以进行边距、字体及背景颜色等各种个性化设置,一些配置会覆盖之前预置的设置。

#### **4.6.1** 摘要盒子

outline

\begin{⟨*outline*⟩}[⟨列表配置选项⟩](⟨标题名称⟩)[⟨盒子配置选项⟩]

New: 2021-01-05 Updated: 2021-05-02 \item ⟨摘要内容⟩

\end{⟨*outline*⟩}

摘要盒子可用于章前摘要,它的标题是可选参数,默认标题是摘要。列表配置选项与 enumitem 宏包中列表的选项相同,可以设置摘要条目的各种距离。

例 **15**

```
\begin{outline}[leftmargin = *](标题名称)
 \item 摘要内容
 \item 摘要内容
\end{outline}
```
#### **4.6.2** 段落盒子

⟨盒子内容⟩ \end{⟨*easybox*⟩}

easybox

New: 2021-01-05 Updated: 2021-04-19 \begin{⟨*easybox*⟩}\*[⟨颜色名|**DarkCyan**⟩](⟨段落标题⟩)[⟨配置选项⟩]

环境 easybox 创建一个带有三个可选参数的扁平盒子。使用星号参数时给盒子添加边框,⟨颜 色名⟩ 选项设置背景颜色,⟨段落标题⟩ 选项可以设置标题,默认无标题。

例 **16**

\begin{easybox}\*[DarkCyan](段落标题) 盒子内容 \tcblower % 盒子上下部分分界线 盒子内容 \end{easybox}

ebparbox

\begin{⟨*ebparbox*⟩}\*[⟨颜色名|**Purple**⟩](⟨段落标题⟩)[⟨配置选项⟩] ⟨盒子内容⟩

\end{⟨*ebparbox*⟩} New: 2021-04-19

> 环境 ebparbox 与 easybox 类似,同样带有三个可选参数。当使用星号参数时盒子左边带有 一条竖线,⟨颜色名⟩ 选项可以自定义竖线颜色,使用不带有星号的环境则盒子带有竖线颜色 的浅色背景。(段落标题〉选项可以设置标题,默认无标题。

### <span id="page-14-1"></span>**4.6.3** 行内盒子

![](_page_14_Picture_371.jpeg)

\eblink[⟨颜色名⟩]{⟨内容⟩}[⟨配置选项⟩]

\ebemph[⟨颜色名⟩]{⟨内容⟩}[⟨配置选项⟩]

New: 2021-03-13 Updated: 2021-04-21

设置了两个参数选项相同的行内盒子,盒子 eblink 为抄录盒子有三个参数,行内盒子内容是 必选参数其他可选。盒子 ebemph 也是抄录盒子,具有模糊边缘类似高亮的效果。

## <span id="page-15-6"></span>第 **5** 节 其它用法

**5.1** 代码

![](_page_15_Picture_463.jpeg)

New: 2021-01-05

<span id="page-15-1"></span><span id="page-15-0"></span>\lstinline[⟨键值列表⟩]{⟨行内代码⟩} \begin{⟨*lstlisting*⟩}[⟨键值列表⟩] ⟨行间代码⟩ \end{⟨*lstlisting*⟩}

加载 listings 宏包以对代码格式进行高度定制,代码样式可使用 \lstset 命令设置,预置的代 码样式名为 easy-listings。lstlistlistingname 和 lstlistingname 分别是代码目录名 与代码环境标题名,与 CTEX 使用手册中标题汉化一节用法相同,可使用 \ctexset 直接定义。

#### **5.2** 物理量

\num \unit \qty \qtyrange

New: 2021-01-05 Updated: 2021-05-18 <span id="page-15-2"></span>\num[⟨键值列表⟩]{⟨数字⟩} \unit[⟨键值列表⟩]{⟨单位⟩} \qty[⟨键值列表⟩]{⟨数字⟩}[⟨前缀⟩]{⟨单位⟩} \qtyrange[⟨键值列表⟩]{⟨数字*1*⟩}{⟨数字*2*⟩}{⟨单位⟩}

siunitx 宏包的 \num 命令可以输出以科学计数法表示的数值,单位格式化命令 \unit 包含文 字项目(例如字母或数字)时,使用. 和~放置在单元乘积中间,并使用 和 ^ 正确放置指定 的下标和上标。格式化方法可在数学和文本模式下使用。而 \qty 命令可用来输出带有单位 的量,\qtyrange 可以输出带有范围和单位的量。

<span id="page-15-5"></span>例 **17**

\numproduct{-21x3e5}  $\unit{mL~min^{-{-1}}$ \qty{5}{\mole} \qtyrange[unit-color = green]{1.5}{4}{kg}

## **5.3** 化学式

\ch \chemfig \ch[⟨键值列表⟩]{⟨输入⟩} \chemfig[⟨键值列表⟩]{⟨分子代码⟩}

New: 2021-01-05

<span id="page-15-3"></span>除了以普通公式的方式,化学式还可用 chemformula 实现,无机化学式使用 \ch 命令书写。 有机化学式推荐在导言区载入 chemfig 宏包,使用 \chemfig 命令完成。

## **5.4** 引用

\ref{⟨标签⟩}

\ref

\labelformat

New: 2021-01-05 Updated: 2021-04-11 <span id="page-15-4"></span>\labelformat{⟨计数器⟩}{⟨标签引用格式⟩}

使用 \ref 命令引用 \label 设置的标签,将会检测临近计数器并添加相应的前缀,比如图表、 章节标题和定理等。\labelformat 可以设置标签引用格式,第二个参数中 #1 代表 \the⟨计 数器⟩,可以设置引用序号的前缀和后缀。

### **5.4.1** 索引

\index{⟨标签⟩}

#### \index \printindex

\printindex\*+(⟨索引名⟩)[⟨键值列表⟩] New: 2021-05-01

imakeidx 宏包可使用索引的功能,重新定义了它的 \printindex 命令用于生成索引目录,键 值列表及用法与小节 2.2 相同,但 multoc 选项和 imakeidx 原本的接口命令 \indexsetup 部 分选项失效。仅做了简单的设置如将索引设为双栏并加入目录,其他选项可另外配置。

#### <span id="page-16-4"></span>**5.4.2** 自定义脚注

\Footnote \Footnotetext \Footnotemark

New: 2021-01-05

\Footnote{⟨标记⟩}{⟨插入文本⟩} \Footnotetext{⟨标记⟩}{⟨插入文本⟩} \Footnotemark{⟨标记⟩} 自定义标记且不影响正常编号的脚注命令。

例 **18**

\Footnote{\*}{这是可以自定义标记的脚注。}

#### **5.4.3** 边注

\marginnote

New: 2021-01-05

\marginnote[⟨左文本⟩]{⟨右文本⟩}[⟨垂直偏移⟩]

命令 \marginnote 可以生成简单的边注,如果只给定了 ⟨右文本⟩,那么边注在奇偶数页文字 相同。如果同时给定了 ⟨左文本⟩,则偶数页使用 ⟨左文本⟩ 的文字。

#### <span id="page-16-0"></span>**5.5** 双语标题

\bicaption \bicaptionbox

New: 2021-03-19

\bicaption[⟨目录标题*1*⟩]{⟨标题*2*⟩}[⟨目录标题*1*⟩]{⟨标题*2*⟩} \bicaptionbox[⟨目录标题*1*⟩]{⟨标题*2*⟩}[⟨目录标题*1*⟩]{⟨标题*2*⟩}

[⟨宽度⟩][⟨内部位置⟩]{⟨内容⟩}

可以实现图表浮动环境的中英文双语标题,使用此功能需要在导言区载入 bicaption 宏包,具 体用法见说明文档。

## <span id="page-16-1"></span>**5.6** 插入文档

\includepdf

\includepdf[⟨键值列表⟩]{⟨文档名⟩}

New: 2021-03-14

该命令由 pdfpages 提供,将其他 pdf 文档插入当前文档,比如插入封面,可以指定插入页数、 逻辑页和横向等,详情查看宏包文档。

## <span id="page-16-2"></span>**5.7** 指定行距的段落

spacing

\begin{⟨*spacing*⟩}{⟨浮点数⟩} ⟨段落内容⟩

\end{⟨*spacing*⟩} New: 2021-03-14

该环境由 setspace 提供,可以指定环境内段落的行距,使用浮点数控制行距倍数。

## <span id="page-16-3"></span>**5.8** 下划线

\uline{⟨下划直线⟩}  $\ln 1$ ine

\uuline{⟨下划双直线⟩}

\uwave{⟨下划波浪线⟩}

New: 2021-04-03

\uuline \uwave

> ulem 宏包提供了多种下划线命令,下划线的粗细由命令 \ULthickness 控制,重新定义它需 要使用 \renewcommand 命令。下划线的深度由 \ULdepth 控制,默认值 \maxdimen 是一个允 许深度根据当前字体变化的特殊标志,当然也可以使用 \setlength 设定特定深度。

#### **5.9** 封面

<span id="page-17-0"></span>目前仍然使用由 \maketitle 命令生成的标准 book 文档类的封面,并未做任何改动。可 以自行设计或用其它软件制作封面,也可以使用热心网友 nangeng 已经为 easybook 制作 的一个封面。

## 第 **[6](https://gitee.com/texl3/easybook/issues/I3NXVQ)** 节 载入的宏包

<span id="page-17-1"></span>以下为 easybook 直接调用的关键宏包,带有 ☆ 符号的宏包并未载入它们, 仅做了预配 置和兼容性处理,可根据需要在导言区手动载入以实现相关的功能。

**ctexbook** 提供中文排版的通用框架。 **xcolor** 提供任意颜色的设定与混合,已载入了 svgnames 颜色库。 **footmisc** 更改脚注排版的方法的集合。 **amsmath** 提供 LATEX 中的数学功能。 **thmtools** 用于通常需要的排版定理支持。 **marginnote** 增强了边注输出的功能。 **setspace** 提供对文档中行间距的支持。 **chemformula** 提供了对化学式进行排版的命令。 **siunitx** 全面的国际标准单位支持。 **ulem** 提供可断行多样式的下划线命令。 **geometry** 灵活完整的页面尺寸设置。 pdfpages 在 LAT<sub>E</sub>X 中插入 pdf 文档。 **multicol** 混合单栏和多栏排版。 **graphicx** 增强了对图形插入的支持。 **fancyhdr** 广泛控制页面的页眉和页脚。 **titletoc** 设置目录中的标题格式。 **caption** 在浮动环境中自定义题注。 **tabularray** 完全分离表格的内容和样式,并且可以通过键值方式完全设置表格。 **enumitem** 提供列表环境的布局控制。 **listings** 可以在 LATEX 中排版程序/编程代码。 **hyperref** 处理交叉引用命令以及在文档中生成超文本链接。 ✫ **tcolorbox** 为带有标题线的彩色和带框文本框提供了一个环境。 ✫ **tasks** 将练习题组织成水平而不是垂直计数的列。 ✫ **imakeidx** 可以让文档同时生成和排版一个或多个索引。 ✫ **bicaption** 提供图表的双语题注。 ✫ **mathtools** 增强 amsmath 的数学功能。

✫ **unicode-math** 处理使用 unicode 编码的数学字体。

# 版本历史

![](_page_18_Picture_668.jpeg)

![](_page_18_Picture_669.jpeg)

## 代码索引

意大利体的数字表示描述对应索引项的页码;带下划线的数字表示定义对应索引项的代码行号;罗马字体的 数字表示使用对应索引项的代码行号。

![](_page_19_Picture_100.jpeg)

 $\bf{head rule} \ \ldots \ldots \ldots \ldots \ldots \ldots \ldots \ldots \ldots \ldots \ldots \ldots \hspace{1.5cm} 10$ 

![](_page_19_Picture_101.jpeg)

![](_page_20_Picture_144.jpeg)

#### $\mathbf L$

![](_page_20_Picture_145.jpeg)

#### $\mathbf M$

![](_page_20_Picture_146.jpeg)

#### $\overline{\mathbf{N}}$

![](_page_20_Picture_147.jpeg)

![](_page_20_Picture_148.jpeg)

## 

#### $\bf Q$

## $\mathbf R$

![](_page_20_Picture_149.jpeg)

## $\mathbf S$

![](_page_20_Picture_150.jpeg)

### $\mathbf T$

![](_page_20_Picture_151.jpeg)

![](_page_21_Picture_10.jpeg)